#### **ต้องการวิธีการพิมพ์ 2 หน้าอัตโนมัติ เครื่องพิมพ์รุ่น**   $M$ E960FWD/ME900WD/TX720WD สำหรับ Windows XPค่ะ

### **การพิมพ์ 2 หน้า อัตโนมัติ**

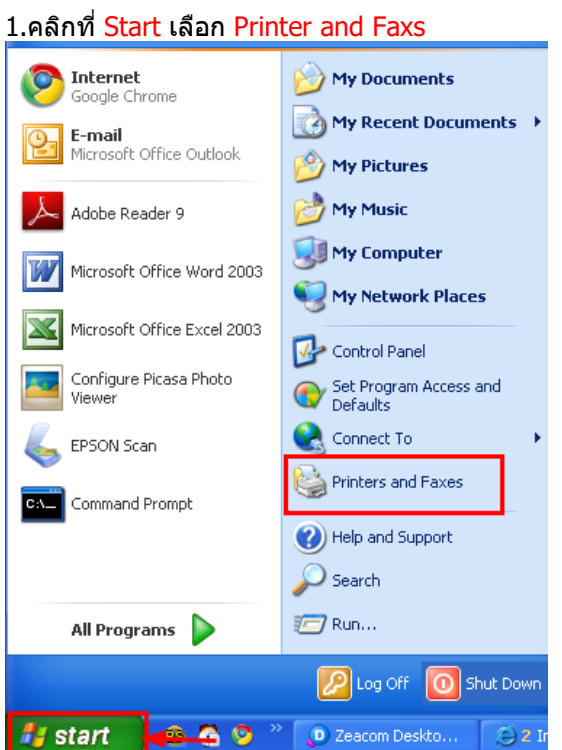

# 2.คลิกขวาที่ชื่อรุ่นเครื่องพิมพ์ เลือก Printing Preferences

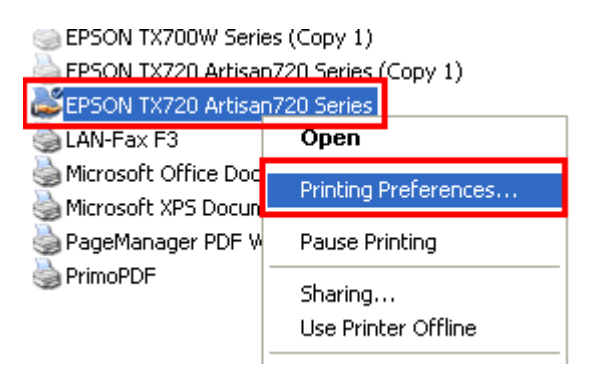

### 3.จะปรากฎหน้าต่างดังนี้ 1.เลือกแทบ รูปแบบการพิมพ์

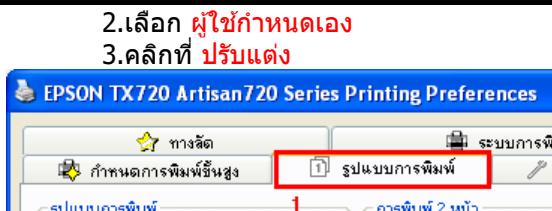

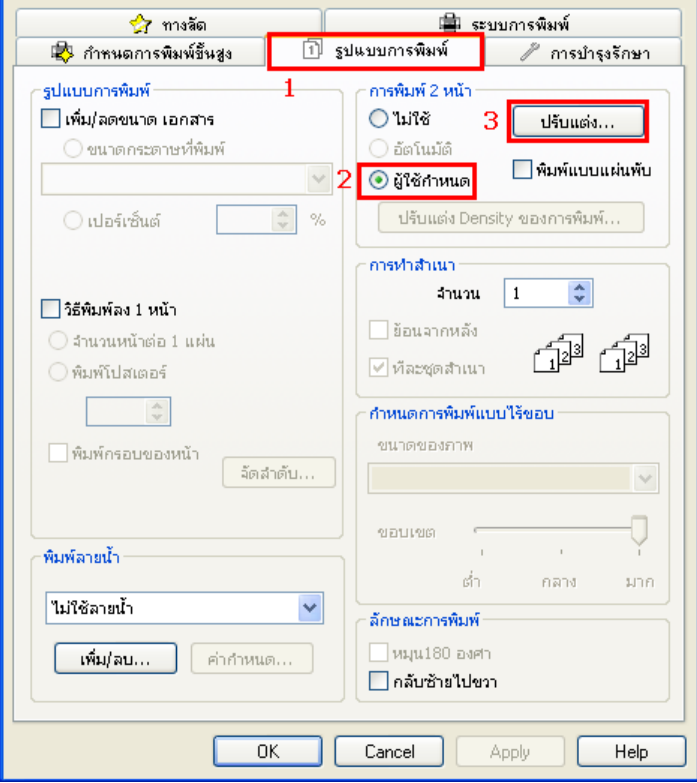

 $\boxed{?} \boxed{\times}$ 

ี่ 4.เลือกกำหนดค่า จากนั้นคลิก ตกลง

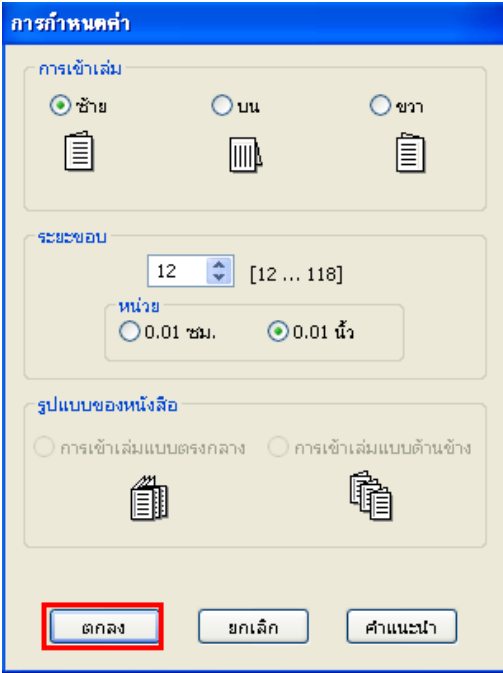

## 5.คลิก OK

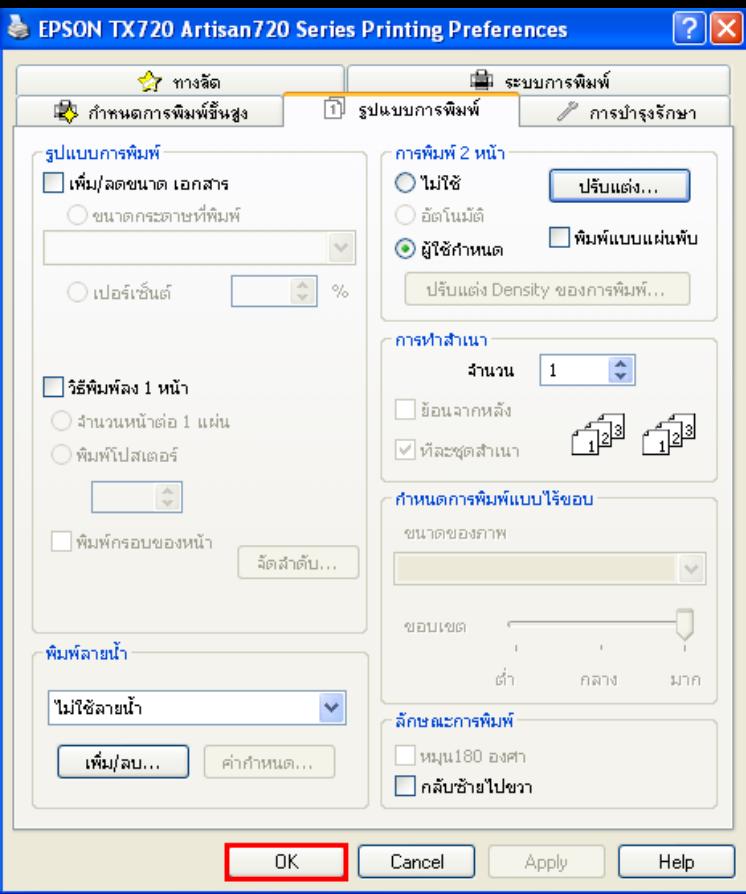